## ACCESSO CASELLA PEC DA WEB MAIL

Collegarsi al sito[: https://postacertificata.visura.it](https://postacertificata.visura.it/) ed inserire user-id o nome casella e password

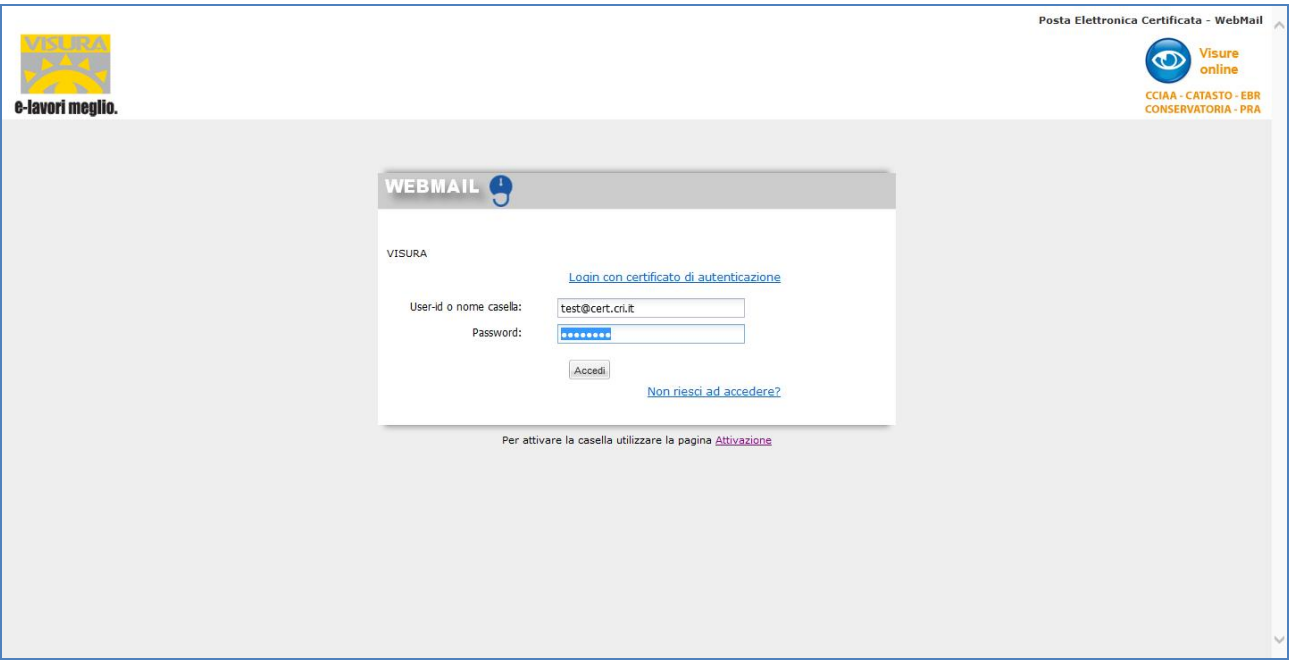

È possibile scegliere una domanda con risposta segreta per il recupero della password in caso di smarrimento, oppure è possibile cliccare su ignora per accedere direttamente alla web mail

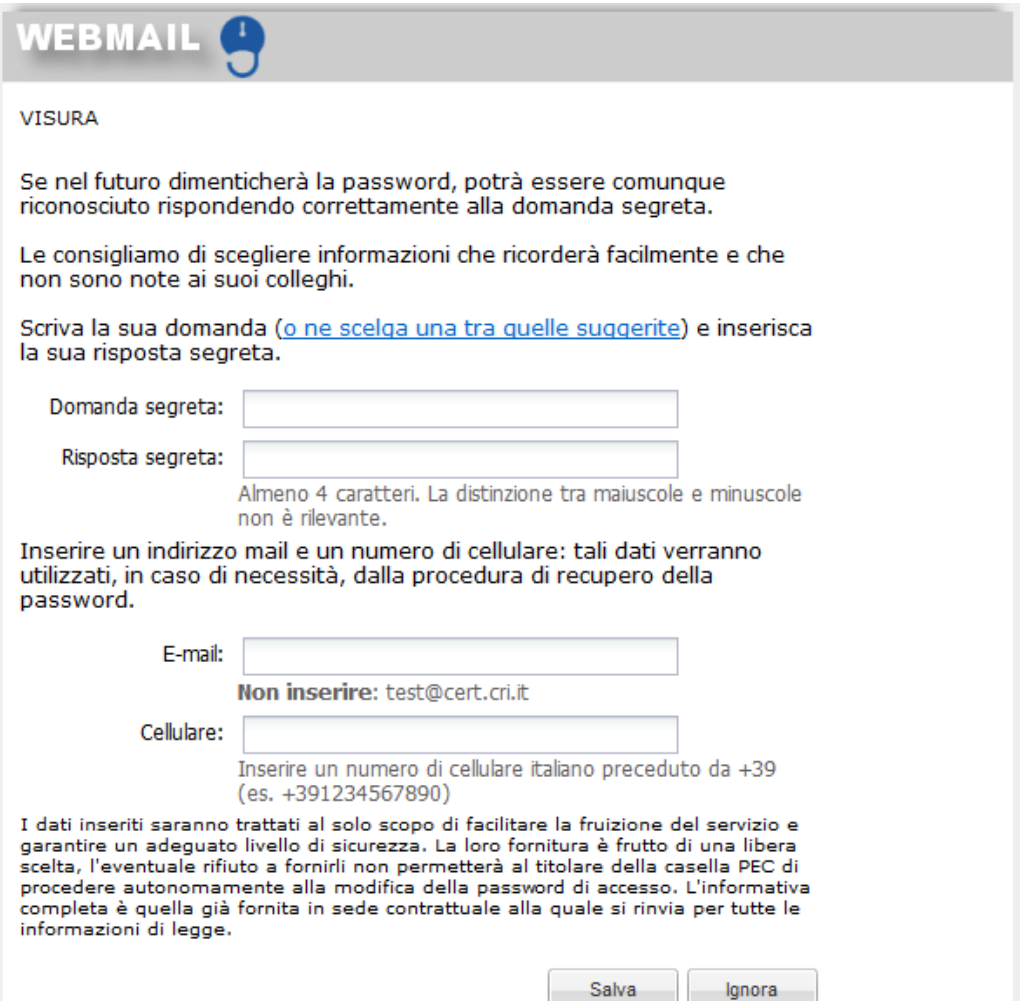

Da qui è possibile visualizzare tutti i messaggi ricevuti

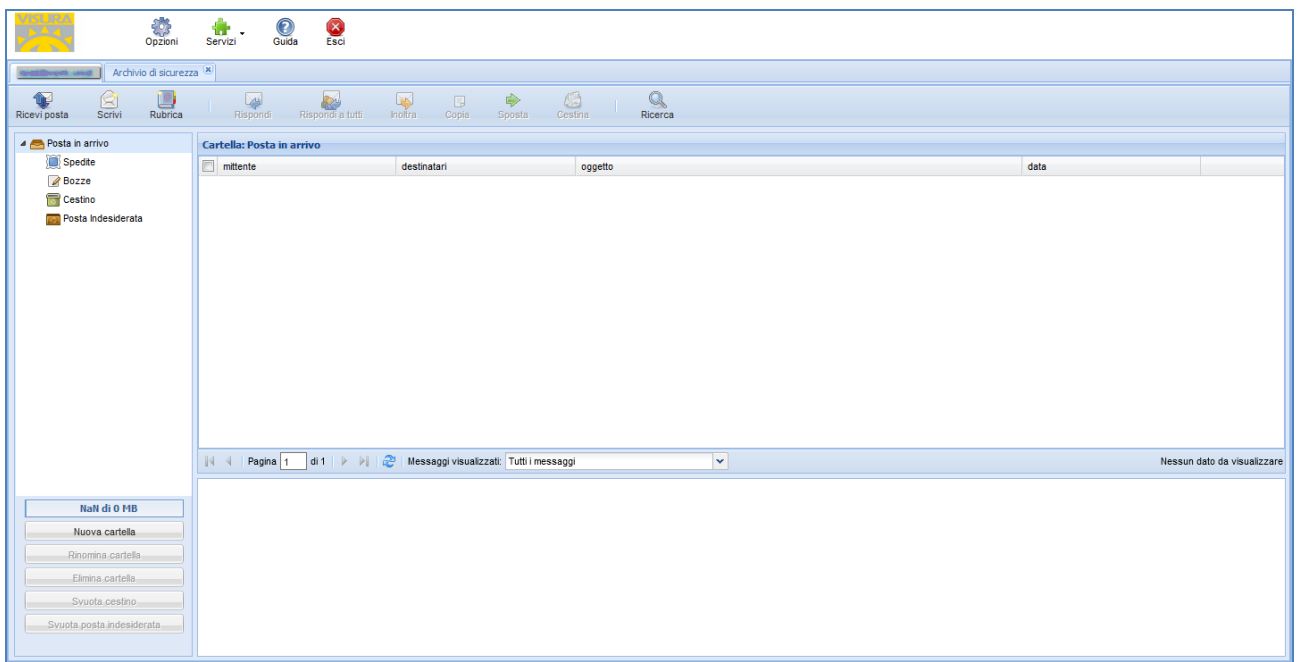

Per comporre un messaggio è sufficiente cliccare su "scrivi" e successivamente "invia"

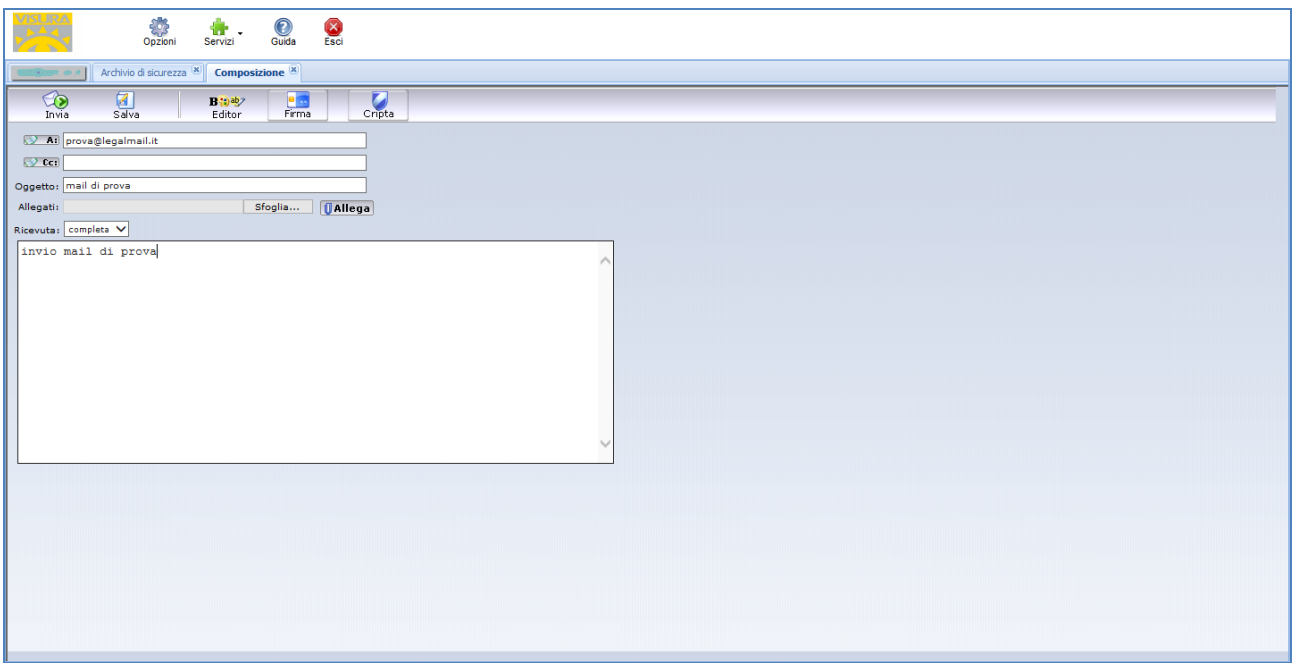